# **ФУНКЦИОНАЛЬНЫЕ ГЕНЕРАТОРЫ MXG-9802A/MXG-9810A**

### Инструкция по эксплуатации

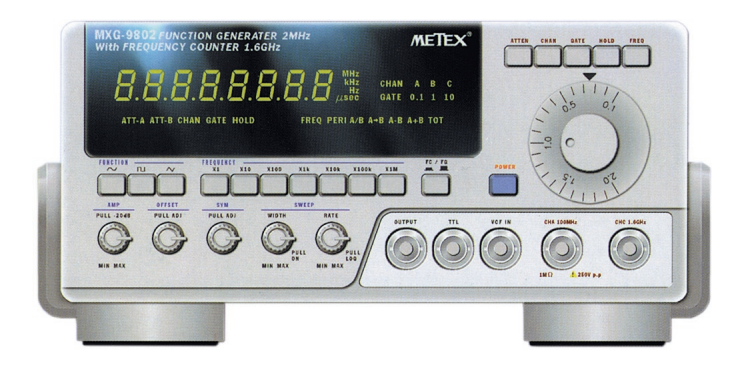

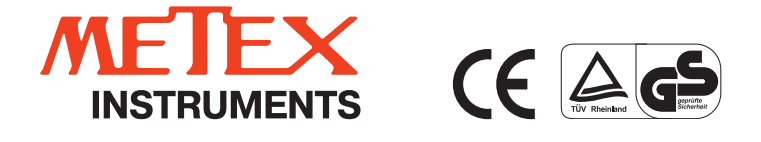

 $-2-$ 

## **СОДЕРЖАНИЕ**

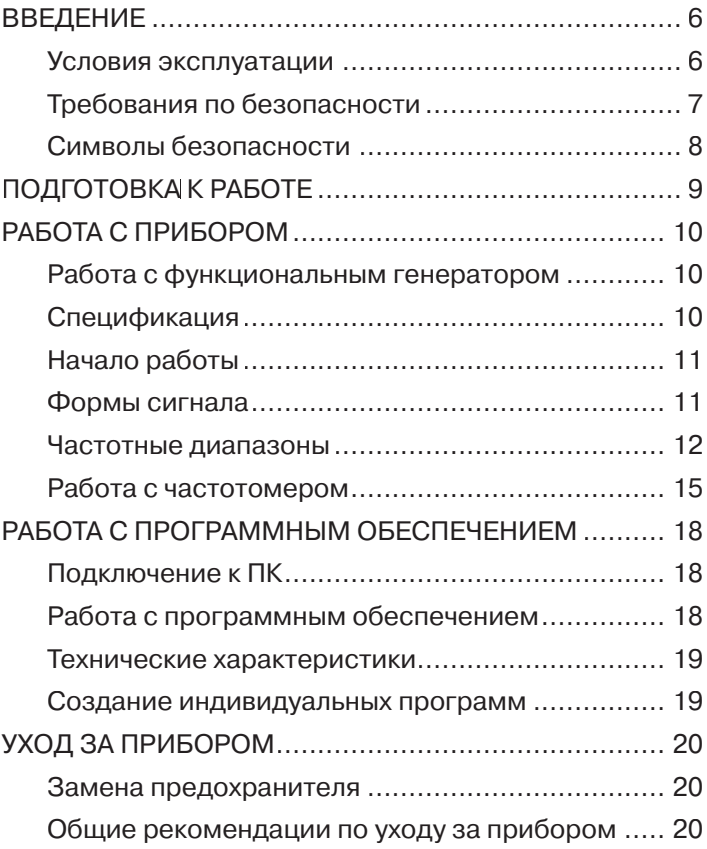

### **ЛИЦЕВАЯ ПАНЕЛЬ**

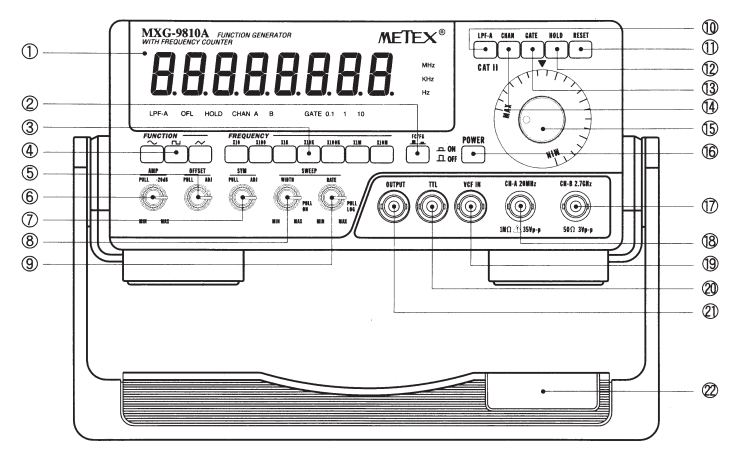

- 1. Жидкокристаллический дисплей, 8 разрядов
- 2. Кнопка FC/FG (режим частотомера/генератора)
- 3. Группа кнопок выбора диапазона частоты
- 4. Группа кнопок выбора формы сигнала
- 5. Поворотный переключатель выбора уровня нулевого смещения
- 6. Поворотный переключатель настройки амплитуды
- 7. Кнопка контроля симметрии
- 8. Поворотный переключатель настройки ширины импульса
- 9. Поворотный переключатель настройки коэффициента развертки
- 10. Кнопка LPF-A переключатель коэффициента затухания (канал А)
- 11. Кнопка RESET
- 12. Кнопка HOLD (режим сохранение данных на дисплее)
- 13. Кнопка GATE (выбор времени измерения)
- 14. Кнопка CHAN (выбор канала А или В)
- 15. Поворотный переключатель частоты
- 16. Кнопка POWER (вкл./выкл.)
- 17. Входной разъем канала В
- $18.$ Входной разъем канала А
- 19. Вход VCF
- 20. Выход TTL
- 21. Выход частотомера/генератора
- 22. Подставка

### ЗАДНЯЯ ПАНЕЛЬ

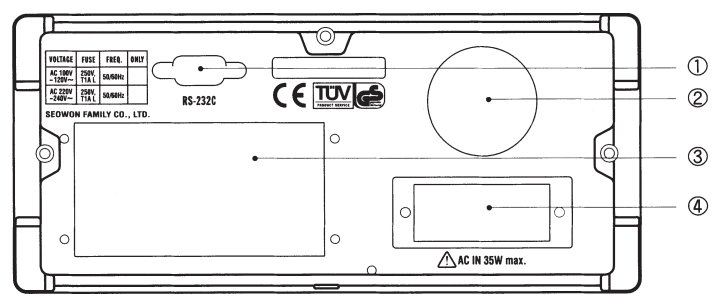

- 1. Порт интерфейса RS232C
- 2. Вентилятор
- 3. Радиатор
- 4. Гнездо питания с защитным предохранителем

### **ВВЕДЕНИЕ**

Перед эксплуатацией прибора внимательно ознакомьтесь с данной инструкцией.

Функциональные генераторы MXG-9802A/MXG-9810A - компактные настольные измерительные приборы, предназначенные для лабораторного использования. Приборы совмещают функции генератора и частотомера.

В комплект с прибором входят:

- сетевой кабель.
- инструкция по эксплуатации,
- коаксиальный кабель с BNC разъемом.

Дополнительно поставляются кабель интерфейса RS232C и программное обеспечение.

### Условия эксплуатации

Точность и исправная работа приборов гарантированы при соблюдении следующих условий проведения измерений:

- эксплуатации во внутренних помещениях;
- на высоте до 2000 м;  $\blacksquare$
- температуре +5...+40°С;
- максимальной относительной влажности 80% при температуре до 31°С и уменьшении относительной влажности до 50% при температуре 40°С;
- колебаниях сетевого напряжения питания ±10% от номинального значения:
- напряжение переходных процессов должно соответствовать категории II:
- степени загрязнения 2.

### Требования по безопасности

При проведении измерений соблюдайте следующие правила безопасности:

- Перед подключением прибора к сети убедитесь, что питание сети соответствует условиям, приведенным в данной инструкции.
- Подключайте прибор только к розетке с терминалом заземления.
- Не подвергайте прибор воздействию влаги, прямых солнечных лучей, высокой температуры и повышенной влажности.
- Проводите замену предохранителя на новый соответству-÷. ющего номинала.
- Не превышайте входных пределов измерений, это может повредить прибор.
- Производите измерения только в сухой одежде и резиновой обуви.
- Следите за символами безопасности на терминалах прибора.
- Перед измерениями проверьте целостность изоляции измерительных щупов.
- Перед изменением режима или функции измерения отключите щупы от тестируемой цепи.
- Не перекрывайте вентиляционные отверстия на корпусе прибора для свободной циркуляции воздуха.
- Не вставляйте в прибор металлические детали через вентиляционное отверстие.
- Во избежание короткого замыкания не устанавливайте на прибор емкости с водой.
- Не используйте прибор вблизи сильных магнитных полей (двигатели, трансформаторы и т.д.).
- Не проводите измерений в условиях повышенной вибрации.
- Не приближайте к прибору горячие паяльники и паяльные пистолеты.
- Перед измерением необходимо, чтобы прибор находился некоторое время при комнатной температуре.
- Не изменяйте и не модифицируйте внутреннюю схему прибора.
- Во избежание повреждения панели управления прибора не устанавливайте прибор лицевой панелью вниз.
- Не открывайте и не ремонтируйте прибор, ремонт должен осуществляться только квалифицированным специали-CTOM.
- Храните прибор в недоступном для детей месте.

### Символы безопасности

На лицевой панели прибора и в данной инструкции используются следующие условные символы:

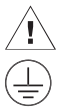

Внимание! Обратитесь к инструкции!

Терминал с защитой.

CAT II Защита по перенапряжению САТ II.

# **ПОДГОТОВКА К РАБОТЕ**

Перед началом работы с прибором осмотрите его и убедитесь в отсутствии повреждений на корпусе.

Не дотрагивайтесь до терминалов на лицевой панели прибора, они могут находиться под напряжением.

#### **Гнездо питания**

На задней панели прибора находится сетевая вилка, предохранитель гнезда питания и индикатор сетевого питания.

#### **Сетевой кабель**

Прилагаемый сетевой кабель имеет розетку (3 контакта) и вилку и подсоединяется к входу для источника питания. Подключайте силовой кабель только к заземленной розетке.

#### **Напряжение питания**

Питание мультиметра осуществляется от сети 220 - 240 В, 50/60 Гц.

При подключении или отключении сетевого кабеля убедитесь, что все измерительные щупы удалены из входных гнезд прибора.

#### **Работа с подставкой**

Настольные приборы имеют 4 резиновые ножки и могут быть установлены на рабочем столе на высоте 30 см посредством подставки. Кроме того, пластиковый держатель предназначен для выбора оптимального угла наклона прибора для удобства считывания показаний.

# **РАБОТА С ПРИБОРОМ**

Инструкции по эксплуатации прибора приведены для двух режимов работы: частотомера и функционального генератора. Также, здесь приведены полезные советы и замечания по проведению измерений.

### **Работа с функциональным генератором**

Перед подключением сетевого кабеля проверьте питание сети и убедитесь в целостности предохранителя.

Перед проведением измерений оставьте прибор на 20 минут в комнатной температуре для стабилизации показаний.

### **Спецификация**

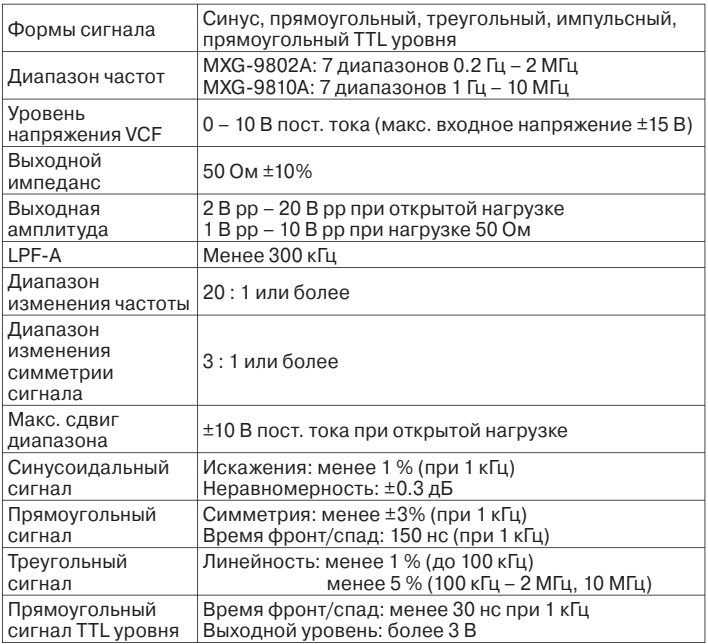

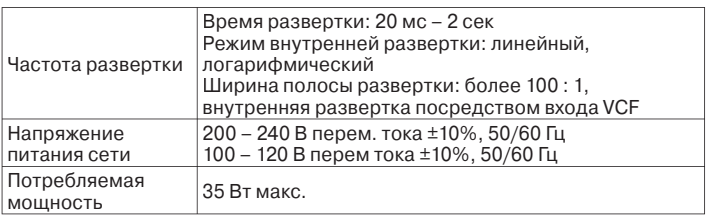

### **Начало работы**

Убедитесь, что терминалы каналов А и В находятся в исправном состоянии.

Подключите сетевой кабель к гнезду на задней панели прибора и сетевой розетке.

Включите питание прибора. На дисплее появится индикатор «0».

Используя кнопки группы FREQUENCY, выберите требуемый диапазон частоты.

Произведите следующие установки:

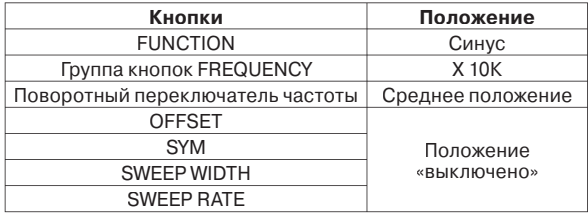

#### **Формы сигнала**

Базовый сигнал поступает на прибор через операционный усилитель. На основе этого сигнала происходит формирование сигнала прямоугольной формы. Синусоидальный сигнал формируется с помощью 4-хполярного формирователя.

В следующем примере показаны формы выходного сигнала.

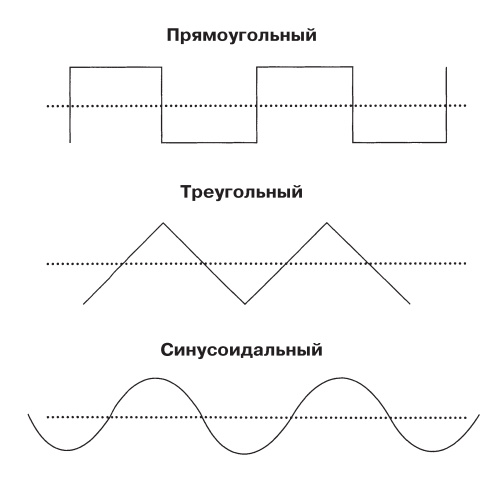

### **Частотные диапазоны**

Приборы MXG-9802A и MXG-9810A генерируют частоту в 7 диапазонах:

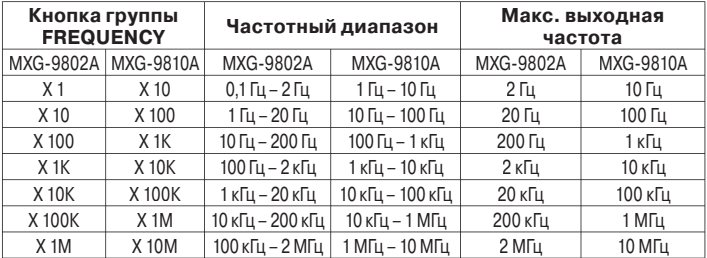

**Примечание:** Выходная частота рассчитывается путем умножения значений двух переключателей частоты – поворотного переключателя и кнопки группы FREQUENCY.

#### **Функции функционального генератора**

#### **Частота, управляемая напряжением (VCF)**

Выходная частота может изменяться посредством внешнего напряжения с входного терминала VCF.

Для входного напряжения 0 – 10 В пост. тока VCF частота изменяется в пропорции 1:2, в зависимости от выбранного диапазона в группе кнопок FREQUENCY.

Для начала работы с функцией VCF поверните поворотный переключатель частоты до конца против часовой стрелки и подключите напряжение к входному терминалу VCF.

#### **Амплитудный контроль**

Максимальная амплитуда выходного напряжения - более 20 В при открытой нагрузке, при нагрузке 50 Ом она сократится вдвое.

Амплитуда напряжения на выходе может непрерывно изменяться посредством поворотного переключателя АМР в диапазоне –20 дБ. Если кнопка контроля амплитуды находится в нерабочем положении (для этого выдвините ее вперед), выходной сигнал фиксируется на уровне –20 дБ.

#### **Функция контроля сдвига**

В данном режиме работы уровень постоянного напряжения выходного сигнала будет непрерывно изменяться в диапазоне  $+10R$ 

Для регулировки уровня постоянного тока выдвините кнопку OFFSET вперед и медленно поверните ее по часовой стрелке (для изменения напряжения в положительном направлении) или против часовой стрелки (для изменения напряжения в отрицательном направлении). Если кнопка 0FFSET находится в нажатом положении, постоянное напряжение отсутствует и присутствует только переменная составляющая выходного сигнала.

#### **Функция контроля симметрии**

Посредством кнопки SYM рабочий цикл выходного сигнала может непрерывно варьироваться в диапазоне 1: 3 или 3 : 1. Для регулировки симметрии формы сигнала выдвините кнопку контроля симметрии вперед, затем поверните ее медленно против часовой стрелки.

Ниже показаны возможные формы выходного сигнала.

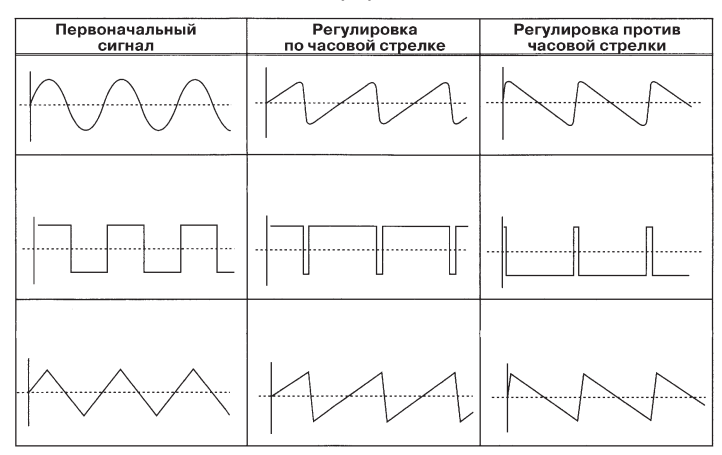

Примечания: После настроек, произведенных с помощью кнопки контроля симметрии SYM, выходная частота уменьшится, и возникнет необходимость повторной настройки частоты

#### Контроль девиации частоты

Для изменения диапазона внутренней частоты отожмите кнопку Sweep Width. Ширина полосы развертки будет непрерывно изменяться в диапазоне 100:1. Для увеличения ширины полосы развертки до максимума поверните поворотный переключатель частоты до конца по часовой стрелке.

Для регулировки уровня частоты свипирования медленно поверните переключатель SWEEP RATE по часовой стрелке или против часовой стрелки для получения оптимальной линейной частоты свипирования. Режим логарифмической развертки доступен при нажатии переключателя SWEEP RATE.

#### **Выход TTL**

Прямоугольный сигнал TTL уровня поступает с выходного терминала TTL.

TTL выход может обеспечиваться при нагрузке в 30 единиц в высоком состоянии и 20 единиц в низком. Одна единица в высоком состоянии (единицы) определяется как 40 мкА, одна единица в нижнем состоянии (0) - 1.6 мА.

### **Работа с частотомером**

#### **Спецификация**

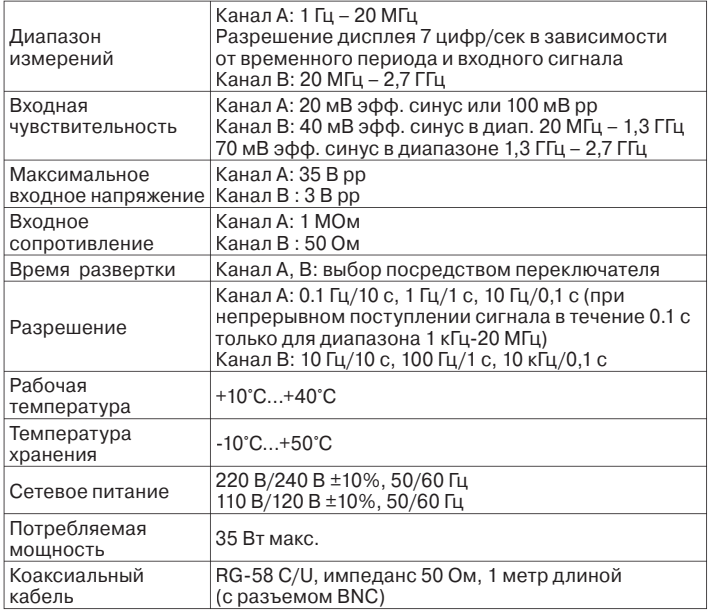

#### **Начало работы**

Убедитесь, что терминалы каналов А и В находятся в исправном состоянии.

Подключите сетевой кабель к гнезду на задней панели прибора и сетевой розетке.

Включите питание прибора. На дисплее появится индикатор «0».

Выберите время стробирования 1 с. Выберите канал 1.

В режиме частотомера дополнительные функции Data Hold и LPF-A не доступны.

Теперь на дисплее прибора отображаются индикаторы GATE 1, CHAN A, 0 и Hz.

#### **Функции частотомера**

#### **LPF-A переключатель**

Данный переключатель используется для устранения шума при измерении частоты менее 3 кГц при наличии высокочастотного шума канала А.

#### **Переключатель выбора канала**

Канал А предназначен для измерения частоты от 1 Гц до 20 МГц в режиме автоматического выбора пределов измерений. Канал В позволяет измерять частоту от 20 МГц до 2700 МГц.

#### **Переключатель времени стробирования**

Для получения более точных результатов измерений рекомендуется произвести настройки времени стробирования. В таблице 1 приведены значения разрешений для времени стробирования 0.1 с, 1 с и 10 с.

Если входной сигнал менее 1 кГц, рекомендуется установить переключатель на диапазон 1 – 10 с. При выборе 0.1 с значение частоты будет усреднено по результатам 10 измерений. При этом погрешность может составлять 10% и более.

#### **Таблица 1.**

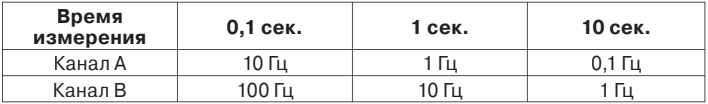

#### Функция Data Hold

При включении данного режима значения на дисплее прибора будут зафиксированы и сохранены даже при отключении тестируемого сигнала.

#### **Кнопка RESET**

Для удаления с дисплея текущих значений измерений нажмите кнопку RESET.

#### Индикатор OFL

Если результат измерений превышает 8 цифр, на дисплее будет мигать индикатор OFL.

#### Измерения выходной частоты функционального генератора

Если необходимо измерить выходную частоту функционального генератора, нажмите кнопку FC/FG.

Т.к. максимальная выходная частота функционального генератора составляет 2 МГц (для MXG-9802A) и 10 МГц (для MXG-9810A), переключатель выбора каналов должен быть установлен на канал А (СНА), позволяющий снимать показания частоты.

# РАБОТА С ПРОГРАММНЫМ ОБЕСПЕЧЕНИЕМ

Данные приборы могут быть подключены к любому IBM совместимому компьютеру для передачи и анализа результатов измерений.

### Подключение к ПК

Для подключения прибора к компьютеру:

1. Подключите кабель интерфейса RS232C к соответствуюшему разъему прибора и последовательному порту ПК.

Примечания: Для подключения к ПК можно использовать любой RS232C кабель с разъемом D-SUB, 9 контактов.

- 2. Нажмите кнопку POWER для включения питания прибора.
- 3. Включите компьютер.

### Работа с программным обеспечением

Программное обеспечение для операционной системы Windows позволяет обрабатывать показания прибора программным методом. Программа для функциональных генераторов MXG-9802A и MXG-9810A называется Bench View.

Требования к системе: операционная система Windows 95 и выше, монитор VGA.

Для инсталляции программного обеспечения:

- 1. Включите компьютер и запустите Windows.
- 2. Установите дискету в дисковод компьютера.
- 3. Выберите START-RUN.
- 4. При необходимости введите:

A:/setup [ENTER] (если дискета находится в дисководе A) B:/setup [ENTER] (если дискета находится в дисководе В).

5. Следуйте инструкциям на мониторе компьютера.

#### Технические характеристики

Параметры передачи данных: Скорость передачи: 9600 бод Код символа: 8 бит Четность: отсутствует Стоповый бит: 1

#### Создание индивидуальных программ

Следующая программа является примером программы BASIC для получения единичного показания прибора: 10 OPEN "COM2:9600, N, 8, 1, RS, CS, DS, CD" AS#2 20 PRINT #2, "D" 30 IN\$=INPUT\$(24,#2) 40 PRINT INS 50 CLOSE #2

# УХОД ЗА ПРИБОРОМ

Данный прибор является точным прецизионным электрическим прибором. Не изменяйте внутреннюю схему прибора! Перед открытием задней крышки корпуса убедитесь. что питание выключено и отключены измерительные щупы и соединительные разъемы от входных гнезд прибора.

#### Замена предохранителя

Внимание: Производите замену перегоревшего предохранителя только на предохранитель соответствующего номинала.

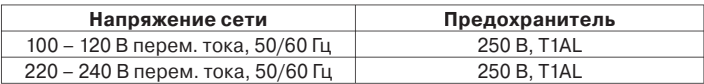

Для замены предохранителя:

- 1. Нажмите кнопку POWER для выключения питания прибора, отключите все кабели (в том числе и сетевой) от входных гнезд прибора.
- 2. Удалите перегоревший предохранитель из держателя.
- 3. Установите новый предохранитель в держатель, а затем в отсек прибора.

### Общие рекомендации по уходу за прибором

Любые ремонтные операции, кроме замены предохранителя, должны осуществляться квалифицированным персоналом.

- 1. Работайте и храните прибор в нормальных температурных условиях. Чрезмерно высокая или низкая температура может сократить срок эксплуатации прибора, а также повредить его пластиковые части.
- 2. Храните прибор в сухом месте. При первом попадании влаги на прибор вытрите его сухим материалом. Влага может вызвать коррозию металлических контактов прибора.
- 3. Будьте осторожны при эксплуатации прибора. Его падение может повредить внутреннюю схему и вызвать нарушения в работе функционального генератора.
- 4. Не подвергайте прибор воздействию пыли и грязи, это может привести к сокращению срока службы мультиметра.
- 5. Для очистки прибора используйте влажную материю. Предварительно убедитесь, что сетевой кабель отсоединен от гнезда питания. Не используйте моющие средства, содержащие растворители и химикаты. Следите за попаданием влаги на прибор.

Не нарушайте целостность внутренней схемы измерительного прибора.